## Hosting a Domain in the Rapid Access Cloud

This tutorial will show you how you can register a domain name and then use the Rapid Access Cloud to host it. This tutorial will use Namecheap as the domain registrar, but any other registrar should also work.

- Registering a Domain Name
- Change the Namecheap Nameservers to Point to RAC
- Configure the Domain in RAC

## Registering a Domain Name

First, you need to register a domain name. Use a registrar like Namecheap to search for and register a domain (The steps to do this can be found here). This will usually cost you between \$10 and \$15.

## Change the Namecheap Nameservers to Point to RAC

In the Namecheap control panel, find your domain and click on Manage

Under the **Domain tab**, select **Custom DNS** from the **Nameservers** dropdown (Please refer to this link for more information). Set the DNS servers to the following:

- ns-yyc.cloud.cybera.ca
- ns-yeg.cloud.cybera.ca

It may take a few minutes for the nameservers to propagate everywhere. You can use a free tool like What's My DNS to check if your nameservers are pointing correctly.

## Configure the Domain in RAC

Log in to the Rapid Access Cloud dashboard and perform the following steps:

1. Select DNS Zones and click on create zone

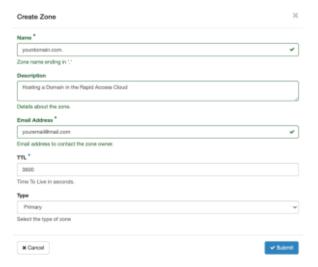

- 2. Fill all information in DNS zones window
- 3. Click submit

You can also use the command-line tools:

openstack zone create yourdomain.com. --email youremail@mail.com

Next, create an A and AAAA recordset. To do this in the Rapid Access Cloud dashboard, do the following steps:

1. On DNS zone page click create recordset.

- 2. Select the record type to A.
- 3. Fill Name of your domain, description and other values and click submit.

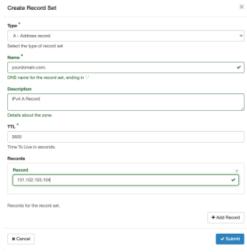

4. Repeat steps 1 to 3 to create AAA recordset.

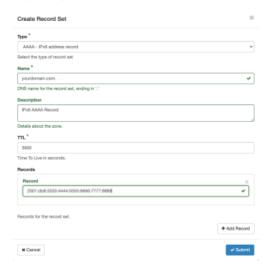

Alternatively, you can use the command-line tools:

```
$ openstack recordset create --records "IPv4 address" --type A --description "IPv4 A Record" yourdomain.com.
test
$ openstack recordset create --records "IPv6 address" --type AAAA --description "IPv6 AAAA Record" yourdomain.
com. test
```